### **INTERNATIONAL ISLAMIC UNIVERSITY MALAYSIA (IIUM)**

**Document No :** IIUM/ITD/ICTPOL/3.5

> **Effective Date :** 18/03/2009

**Procedure for Management of Telecommunication Services**

**Chapter :**  Telecommunication

**Status :** REVIEWED

**Version No :** 01 **Revision No :** 00

## **1.0 OBJECTIVE**

The objective of this document is to define the procedure on management of telecommunication services.

## **2.0 GOVERNING POLICY**

- 2.1 (IIUM/ITD/ICTPOL/1.4) Policy for ICT Project Management.
- 2.2 (IIUM/ITD/ICTPOL/3.1) Policy for Telephone Services.
- 2.3 (IIUM/ITD/ICTPOL/3.2) Policy for Video Conference Service.
- 2.4 (IIUM/ITD/ICTPOL/9.1) Policy for ICT Service Desk and Incident Management.

## **3.0 PROCEDURE**

The procedure on telephone services are as follows:

3.1.Telecommunications Services Request and Complaint

Refer to flowchart 3.1.

3.2.Telecommunications System Troubleshooting

Refer to flowchart 3.2 .

3.3. Video Conference Request and Testing Refer to flowchart 3.3.

3.4.Tele-conference Request and Testing

Refer to flowchart 3.4.

Chapter: Telecommunication Chapter: Telecommunication

- 3.5.Routine Maintenance
	- Refer to flowchart 3.5.1.
	- Refer to flowchart 3.5.2.

Refer to flowchart 3.5.3.

Refer to flowchart 3.5.4.

3.6.Billing System

Refer to flowchart 3.6.1.

Refer to flowchart 3.6.2.

3.7.Data Backup Plan

Refer to flowchart 3.7.

## 3.8 The quality of records is maintained as follows:

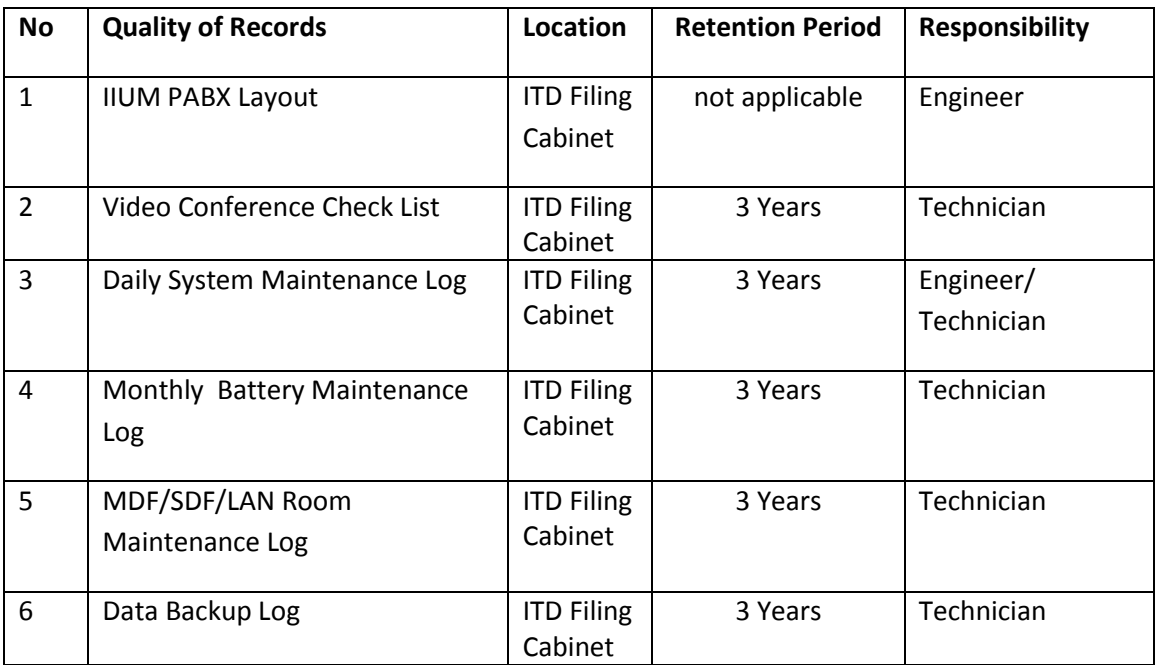

# **4.0 RESPONSIBLITY FOR IMPLEMENTATION**

The responsibility for the implementation of this procedure resides with the Head of Department (Network and Telecommunication Department, ITD).

# **5.0 ENTITIES AFFECTED BY THIS PROCEDURE**

All staff that manages the telephone services and equipment is affected by the procedure.

## **6.0 DEFINITION**

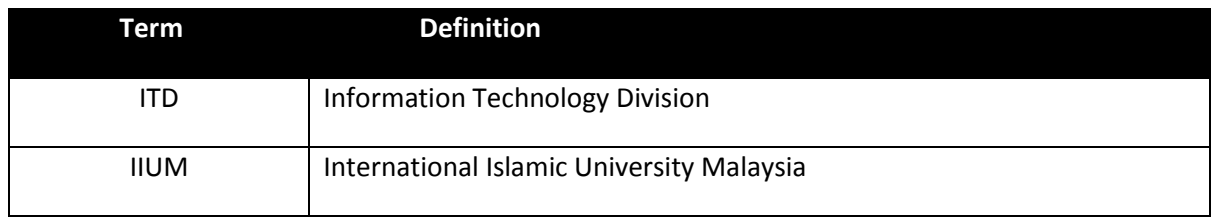

# **7.0 REVISION HISTORY**

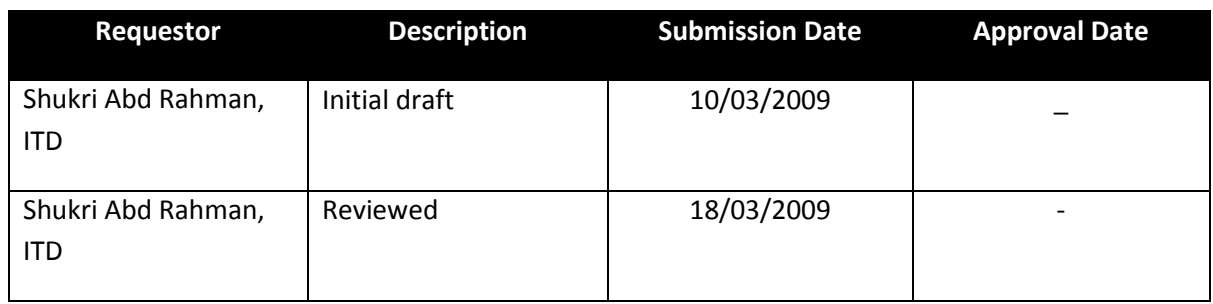

# TELECOMMUNICATION WORK INSTRUCTION

### **WI: 11-6.5.14**

### **EXTENSION INITIATION / CONFIGURATION**.

- 1. Received/Check request from OpenView System
- 2. Login DNA. Password refer to Administrator
- 3. Open Extension Manager Application
- 4. Select Free Equipment at Relevant Line Interface Module (LIM) location
- 5. Select entitlement for category and phone type (Refer IIUM telephone Policy)
- 6. Assign extension number according to ranging given.
- 7. Update Cabling Record for :
	- a) Card Location
	- b) Type of Extension
	- c) LAN Rooms
	- d) Voice Port in LAN Room
	- e) MDF and SDF Jumpering
- 8. Update DNA

### **WI: 11-6.5.9**

### **SYSTEM TROUBLESHOOTING**

- 1. Received complaint from Open View System
- 2. Logon DNA Application suit. Password
- 3. Open Extension Manager Application
- 4. Select "Extension" tab
- 5. Click view/Update
- 6. Click Dir button
- 7. Type in Extension number
- 8. Click OK- All information will be displayed
- 9. Noted equipment number
- 10. Open PABX data base file (Desktop/irjee/info/main info)
- 11. Find pair location by referring to equipment number
- 12. Test tone at equipment site
- 13. If no tone at pair check system site.
- 14. If tone available proceed the following step:-
- 15. Open Extension Manager Application

Chapter: Telecommunication Chapter: Telecommunication

- 16. Select "Application" tab
- 17. Click "TTY"
- 18. Type command " ALLIP;" Enter
- 19. Read code number and refer PABX Fault Locating Manual

#### **WI: 11-6.5.9**

### **EXTENSION TROUBLESHOOTING**

- 1. Received complaint from Open View System
- 2. Logon DNA Application suit. Password
- 3. Open Extension Manager Application
- 4. Select "Extension" tab
- 5. Click view/Update
- 6. Click Dir button
- 7. Type in Extension number
- 8. Click OK- All information will be displayed
- 9. Noted equipment number
- 10. Open PABX data base file
- 11. (Desktop/irjee/info/main info)
- 12. Find pair location by referring to equipment number
- 13. Test tone at equipment site
- 14. If no tone at pair check system site.
- 15. If tone available proceed the following step:-
- 16. Open PABX data base file
- 17. (Desktop/irjee/info/main info)
- 18. Find pair location by referring to equipment number
- 19. Test tone at equipment site
- 20. Check and test tone at SDF and do rectification
- 21. Check and test tone at riser and do rectification
- 22. Check and test tone at voice port and do rectification.
- 23. Check and test tone at face plate and do rectification
- 24. Check and test phone set and replace phone set or faulty parts
- 25. Update ticket change status to " Job Done"
- 26. Troubleshoot complete

## **EXTERNAL BACKUP PROCEDURE FOR MD110**

AT FIOL PC ACCESS SYSTEM ENTER PASSWORD

TYPE THE FOLLOWING COMMAND / PROCEDURE:- *Allip;* ( Check any alarm ) *Alrei;* ( Clear alarm ) *DUBDP;* ( Check previous backup status and data) *DUSYI;* (Backup existing hard disk for rel 1) *DUSYI*; (Backup existing hard disk for rel 2) *BLEQI:EQU=1-0-52-0; FIMOE:SUBSF=SYSSUBFS11; FIMOE:SUBFS=SYSSUBFS21*; *IOSIE:IODEV=SYSDISK1,NODE=SYSN*; Switch Off Hard disk Disconnected connection from IPU **REMOVED HARD DISK** ( Kept at safe plac**e**) **INSTALLED NEW HARD DISK** Reconnected connection from IPU Switch On Hard disk *IOSI1:IODEV=SYSDISK1,NODE=SYSN,SIPOS=3,SUBFS=SYSSUBFS11&SYSSUBFS21; FIMOI:SUBFS=SYSSUBFS11*; *FIMOI:SUBFS=SYSSUBFS21*; *BLEQE:EQU=1-0-52-0; DUSYI;* (Backup to get data from local hard disk)) *DUBDP;* (to check backup status)

Update External Backup MD110 Log

## **LINK PREPARATION GUIDE (WORK INSTRUCTION)**

# **1. VIDEO CONFERENCING REQUEST (IPVPN)**

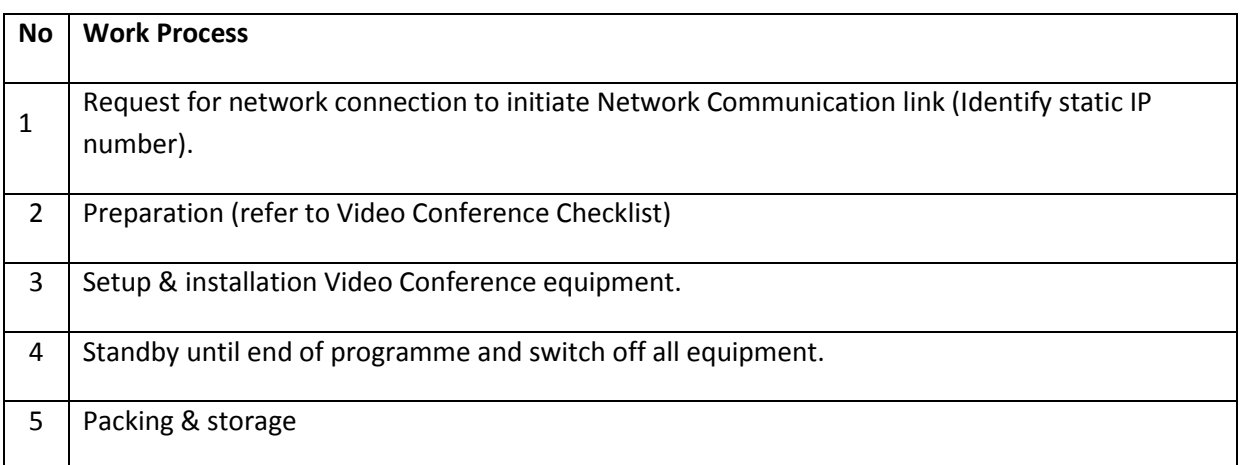

# **2. VIDEO CONFERENCING REQUEST (ISDN)**

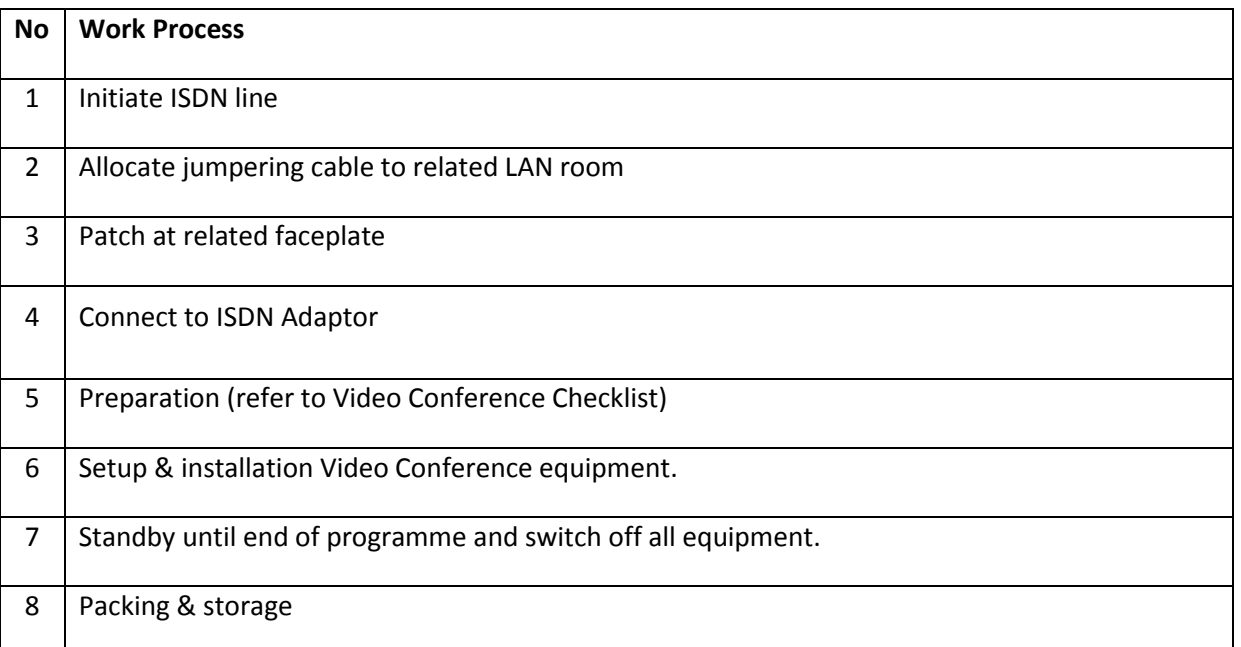

Chapter: Telecommunication chapter: Telecommunication

### TELECOMMUNICATION SERVICES REQUEST AND COMPLAINT

Version: 01 Revision: 00

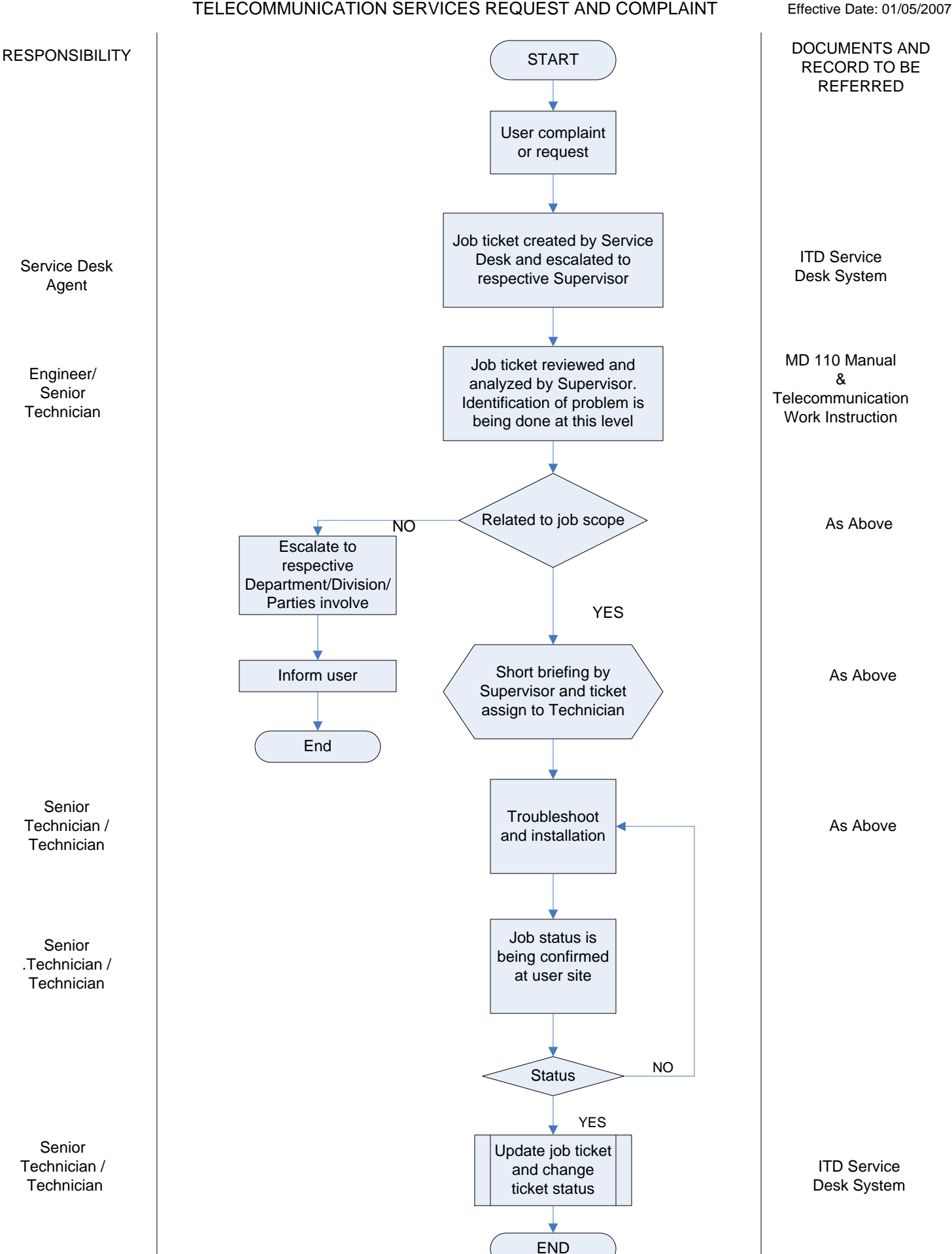

Version: 01 Revision: 00 Effective Date: 01/05/2007

### TELECOMMUNICATION SYSTEM TROUBLESHOOTING

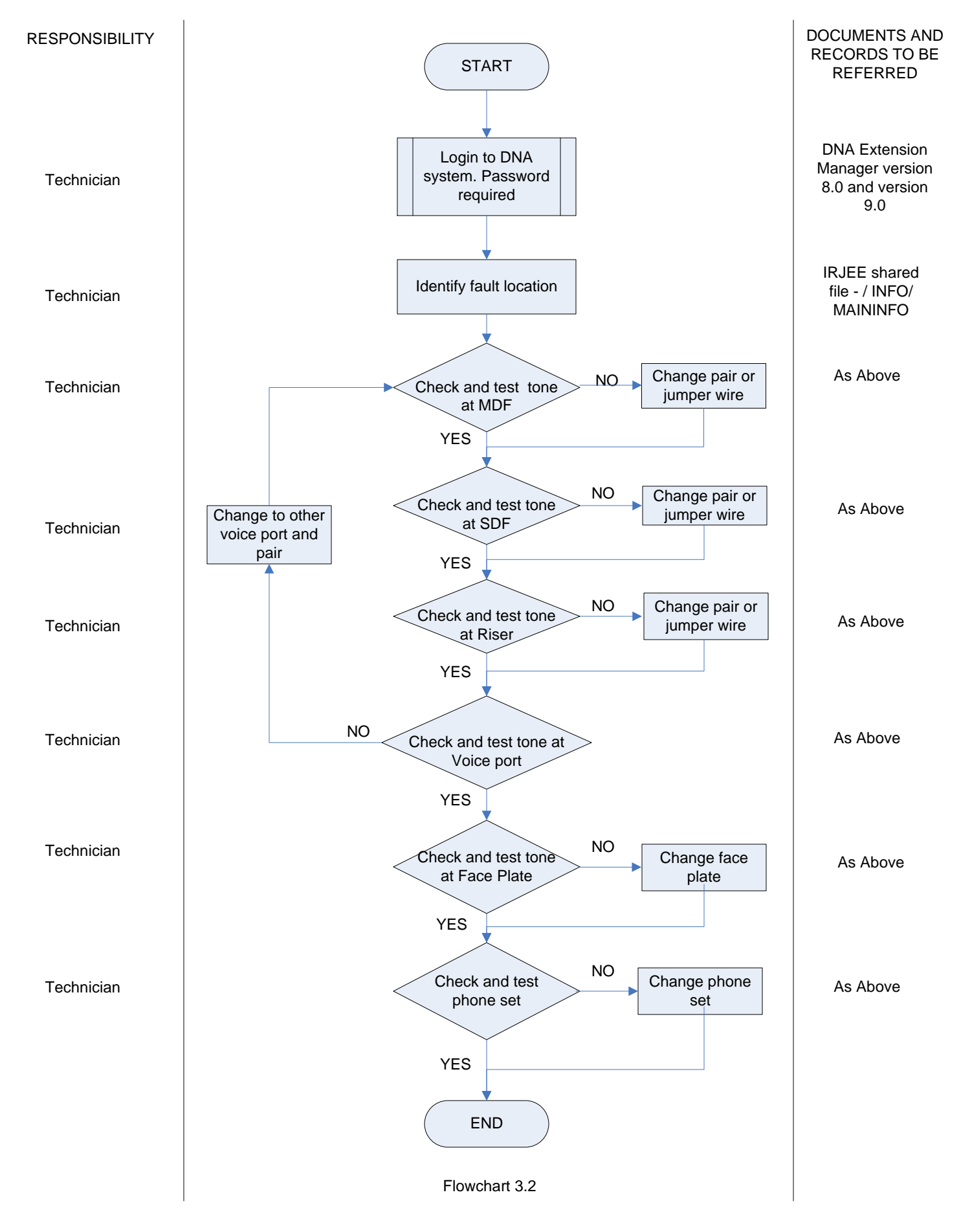

## VIDEO CONFERENCE REQUEST AND TESTING

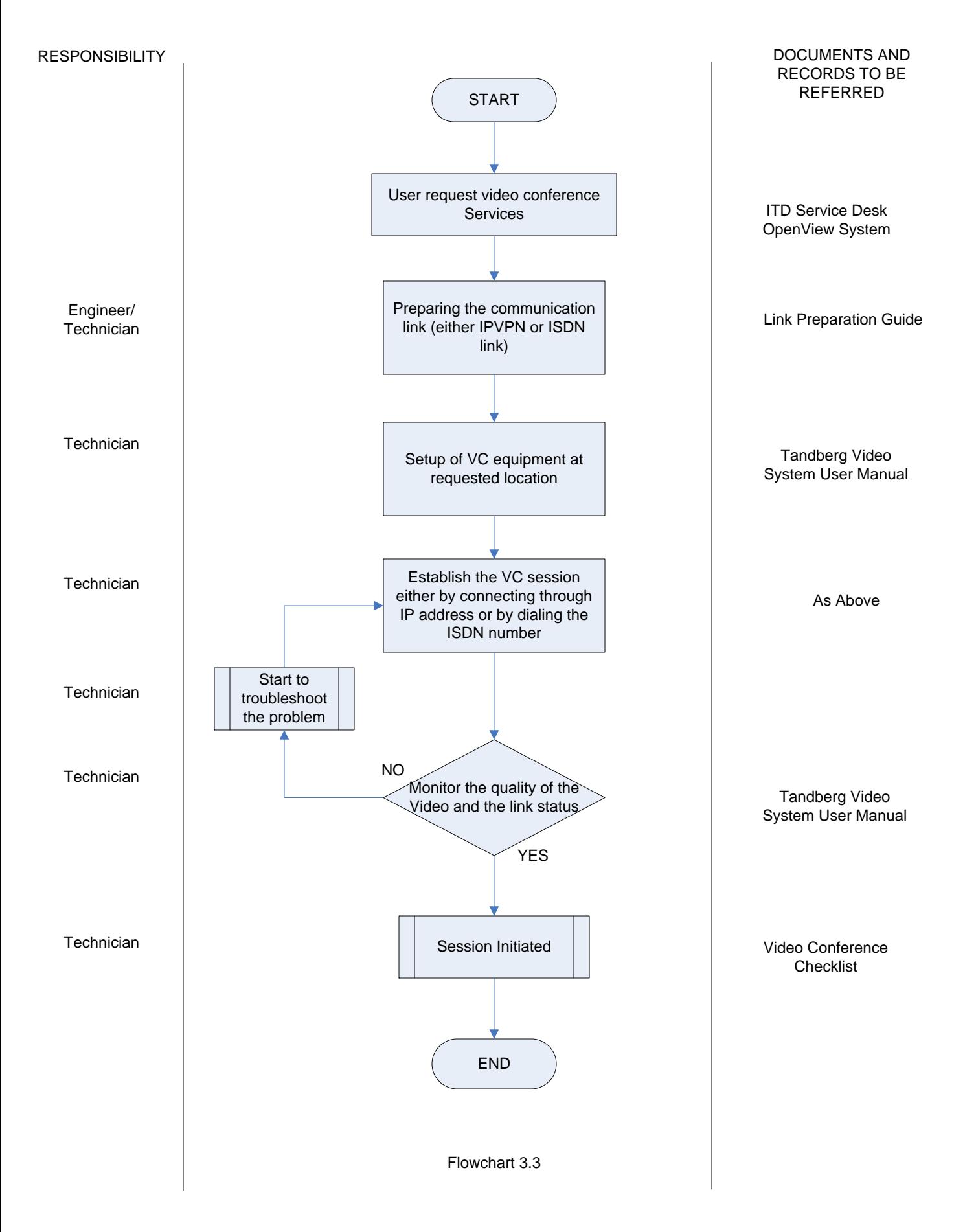

## MANAGEMENT OF TELE-CONFERENCE REQUEST AND TESTING

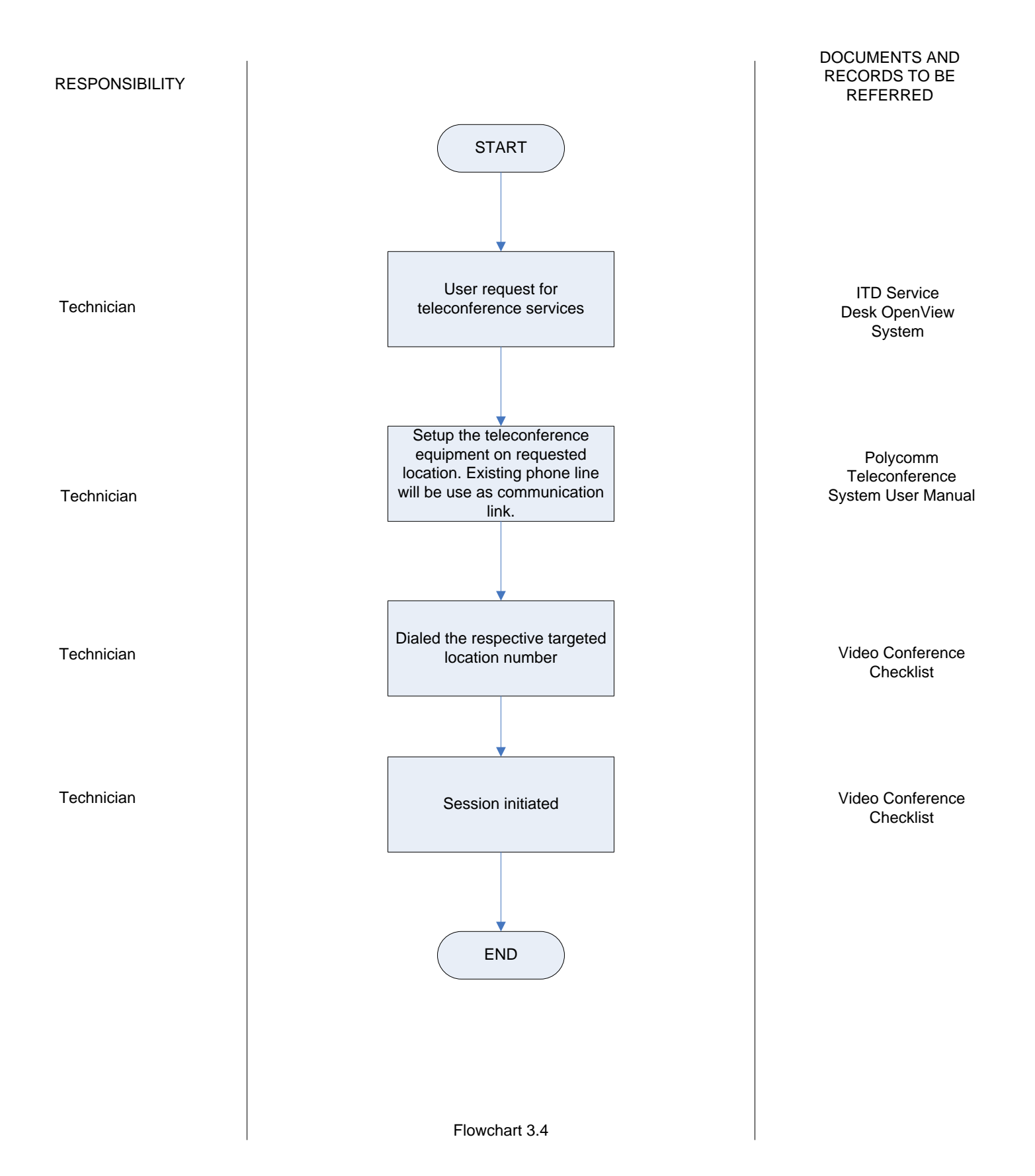

### MANAGEMENT OF DAILY SYSTEM MAINTENANCE

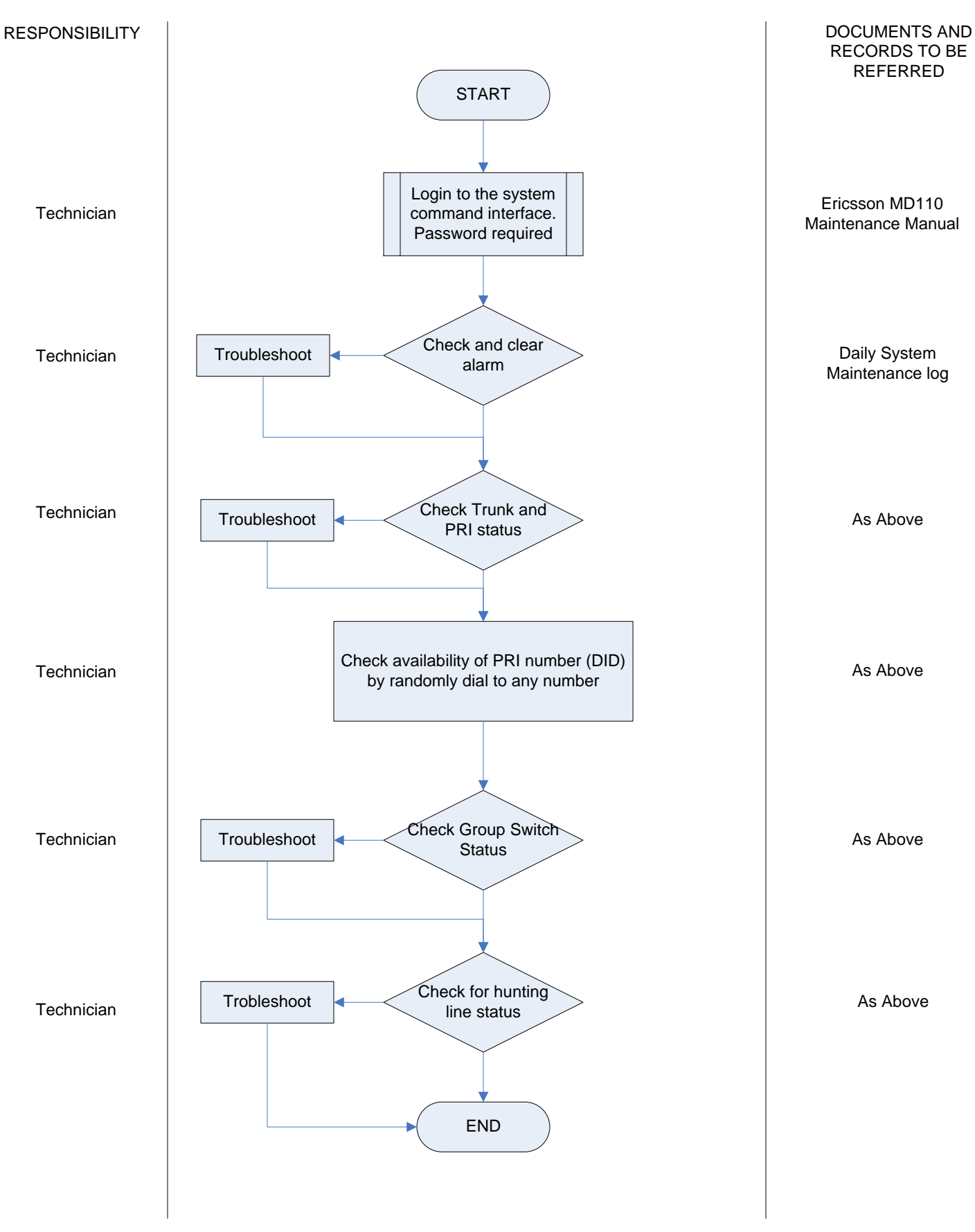

### MANAGEMENT OF BATTERY MAINTENANCE

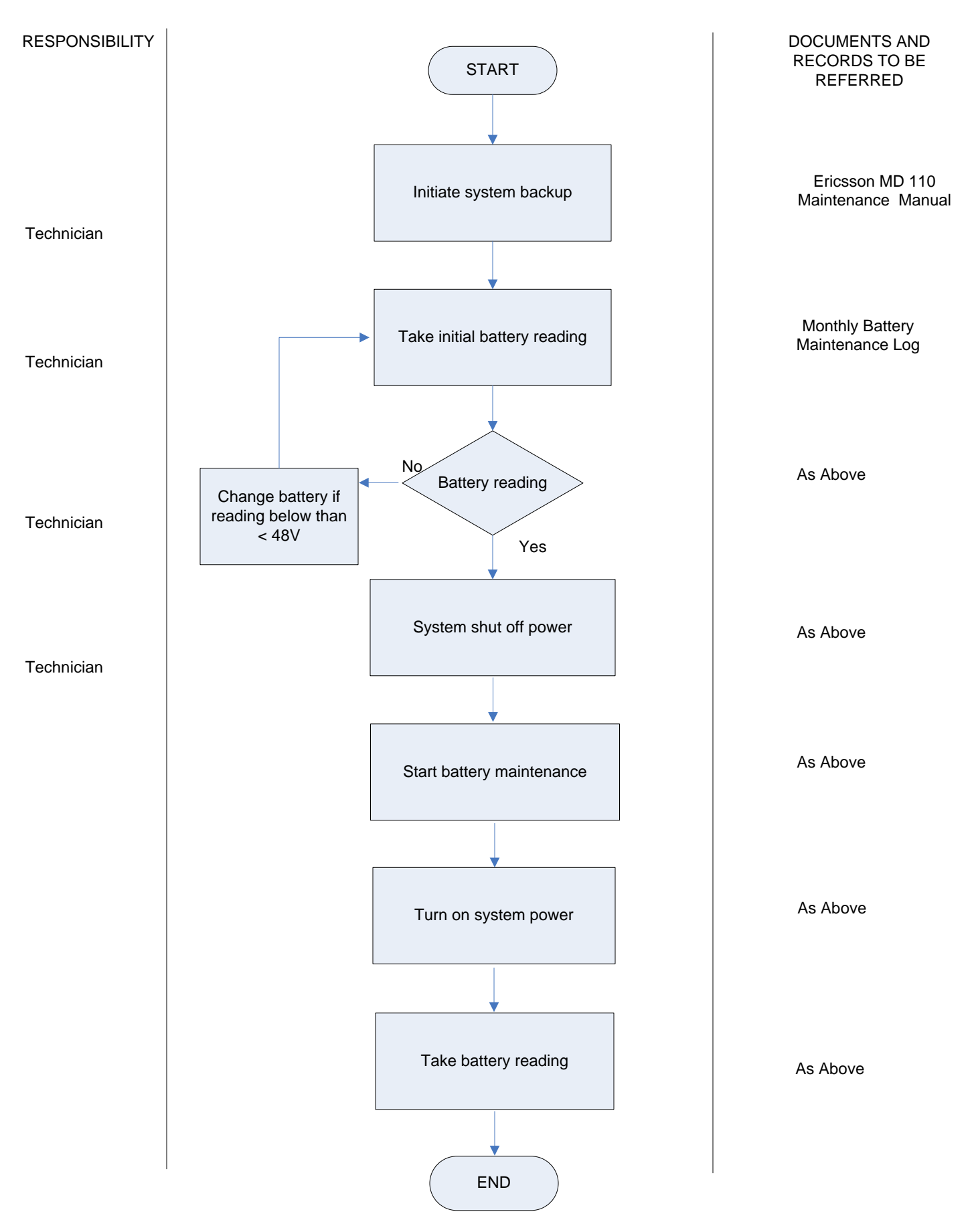

Version: 01 Revision: 00 Effective Date: 01/05/2007

### MONTHLY MAINTENANCE ( MDF, SDF, LAN Room and Riser Maintenance )

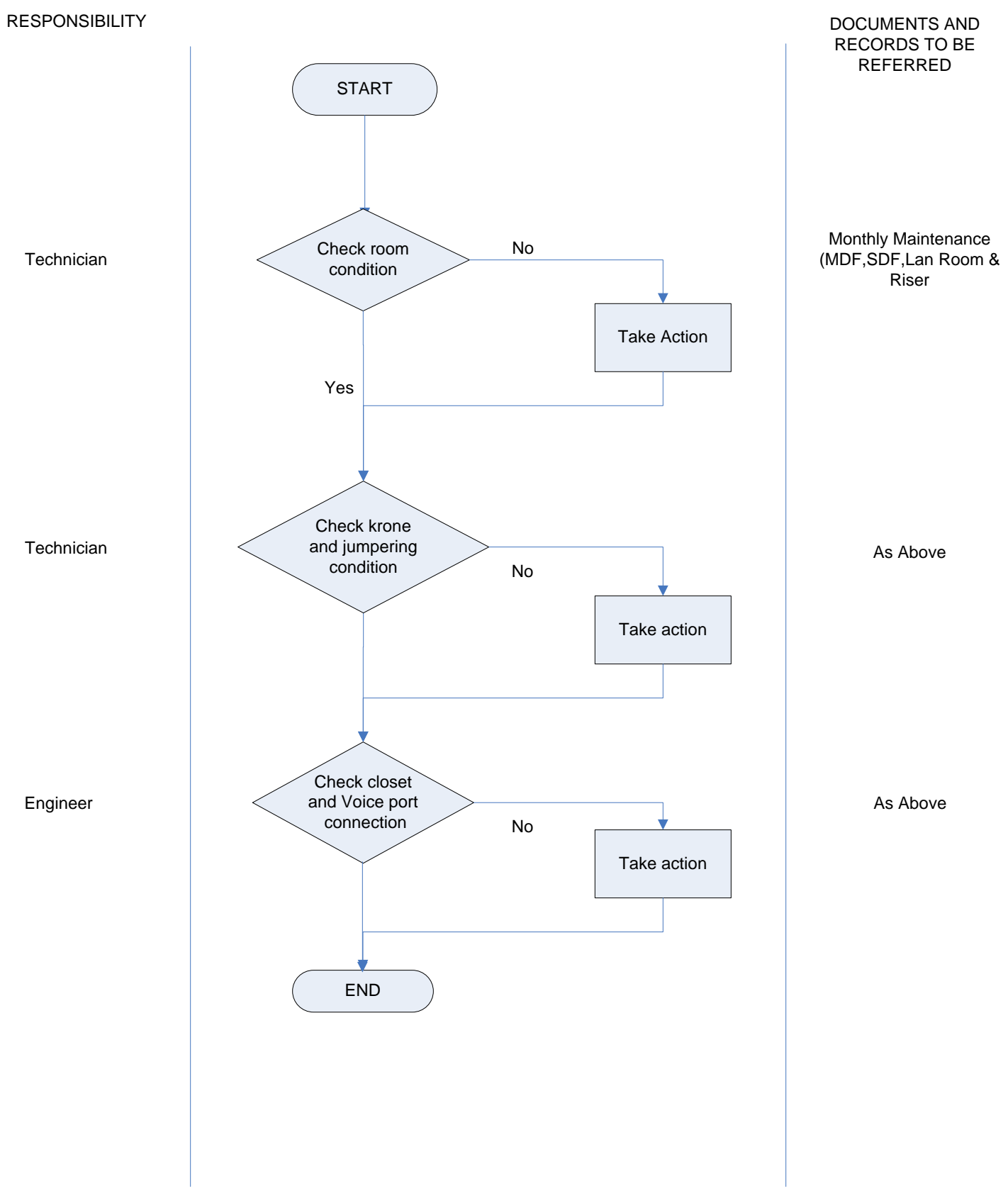

### MANAGEMENT OF VOICE MAIL SYSTEM MAINTENANCE

Version: 01 Revision: 00 Effective Date: 01/05/2007

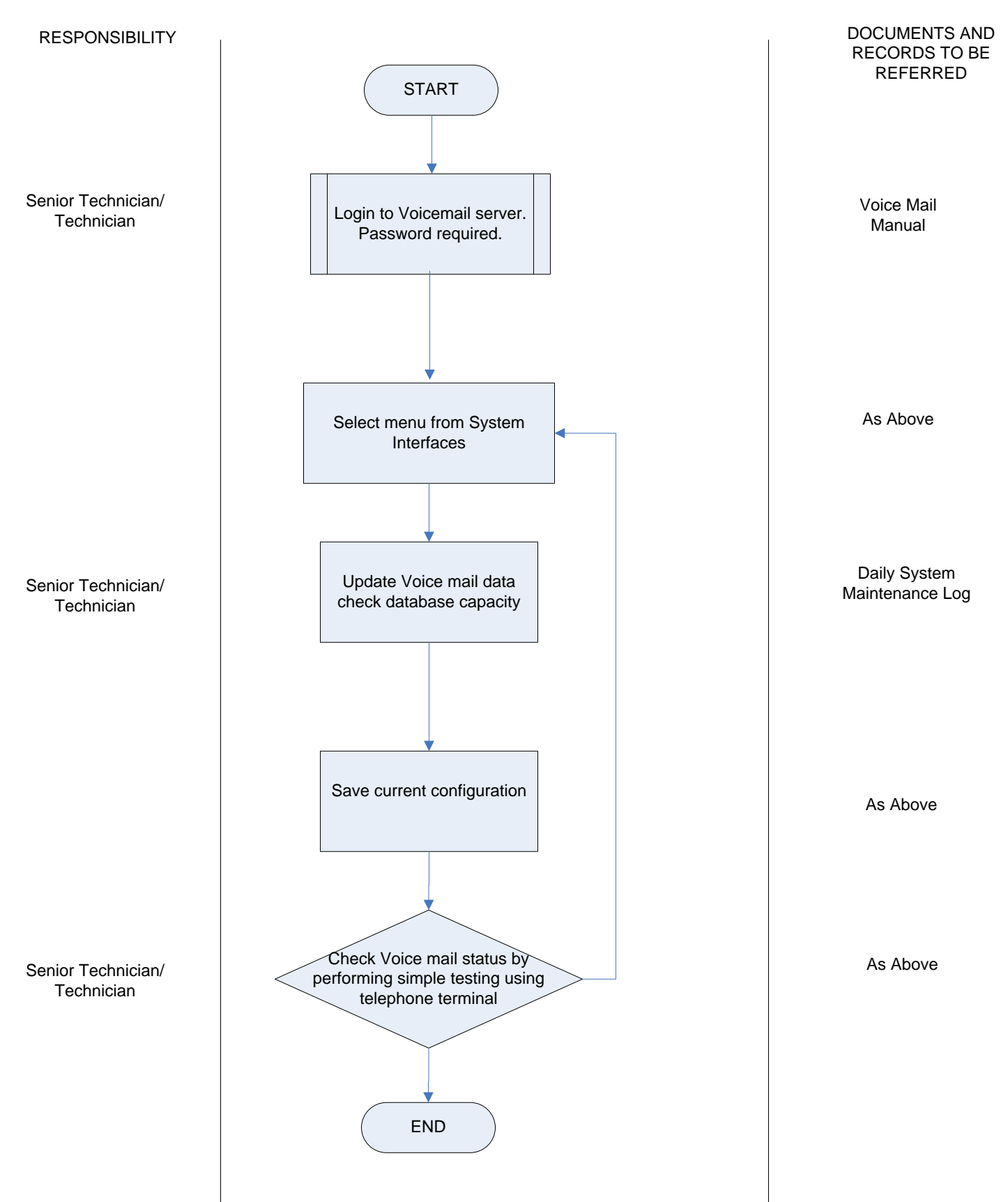

Flowchart 5.54

Version: 01 Revision: 00 Effective Date: 01/05/2007

## BILLING SYSTEM DATA UPDATE AND MAINTENANCE

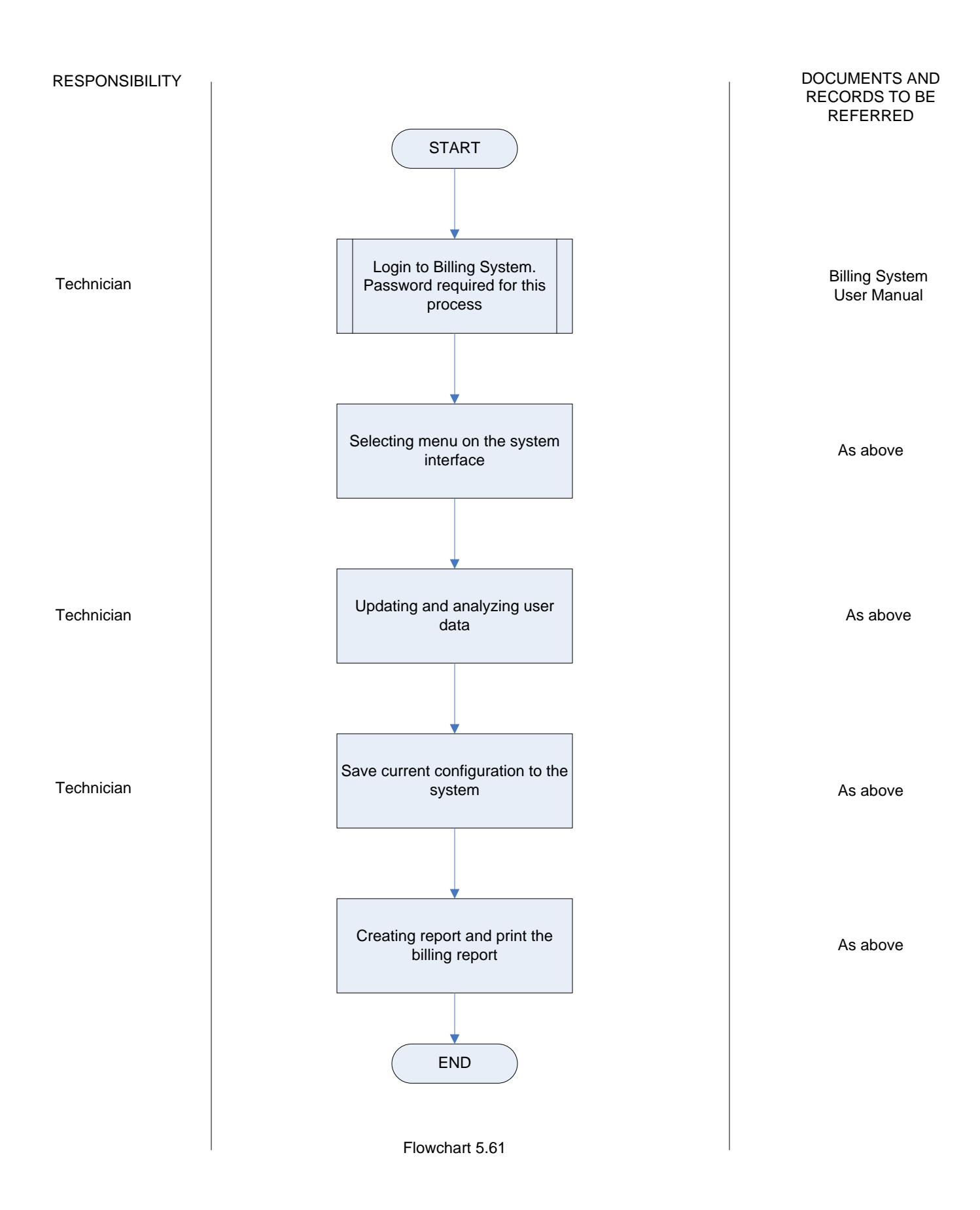

### MANAGEMENT OF BILLING PRINTING REPORT

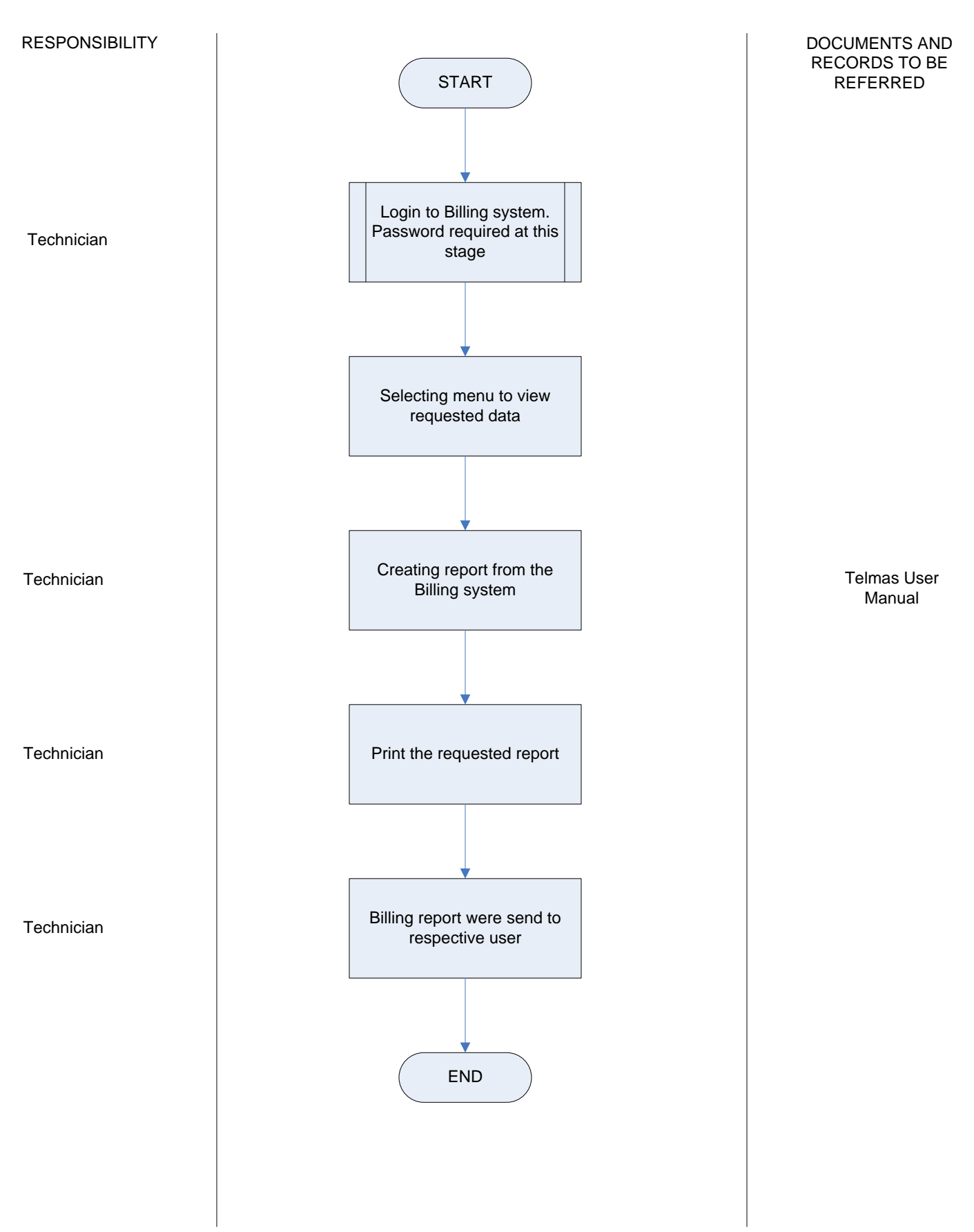

### MANAGEMENT OF BACKUP PLAN

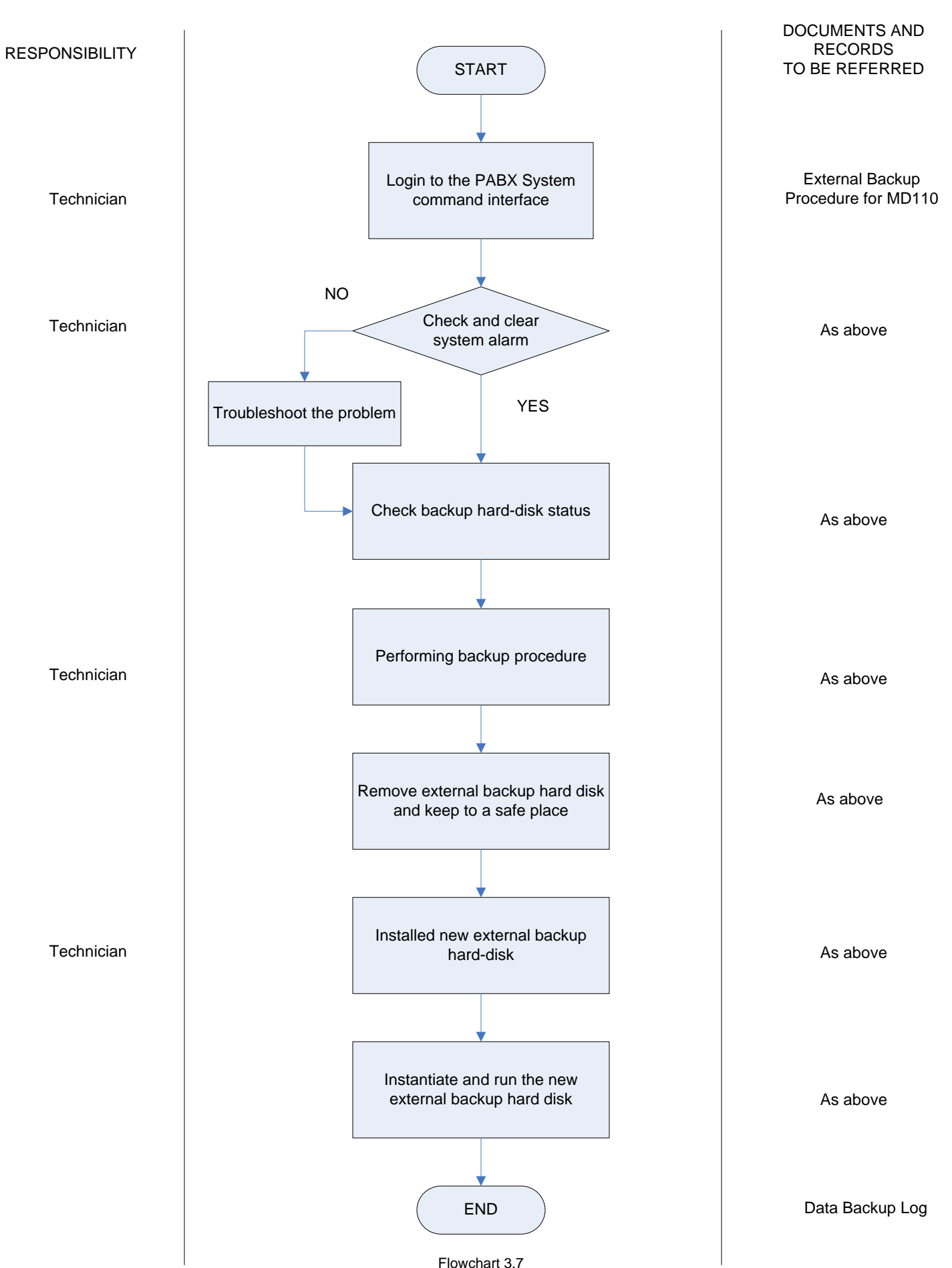

# **PABX SYSTEM LAYOUT INTERNATIONAL ISLAMIC UNIVERSITY MALAYSIA**

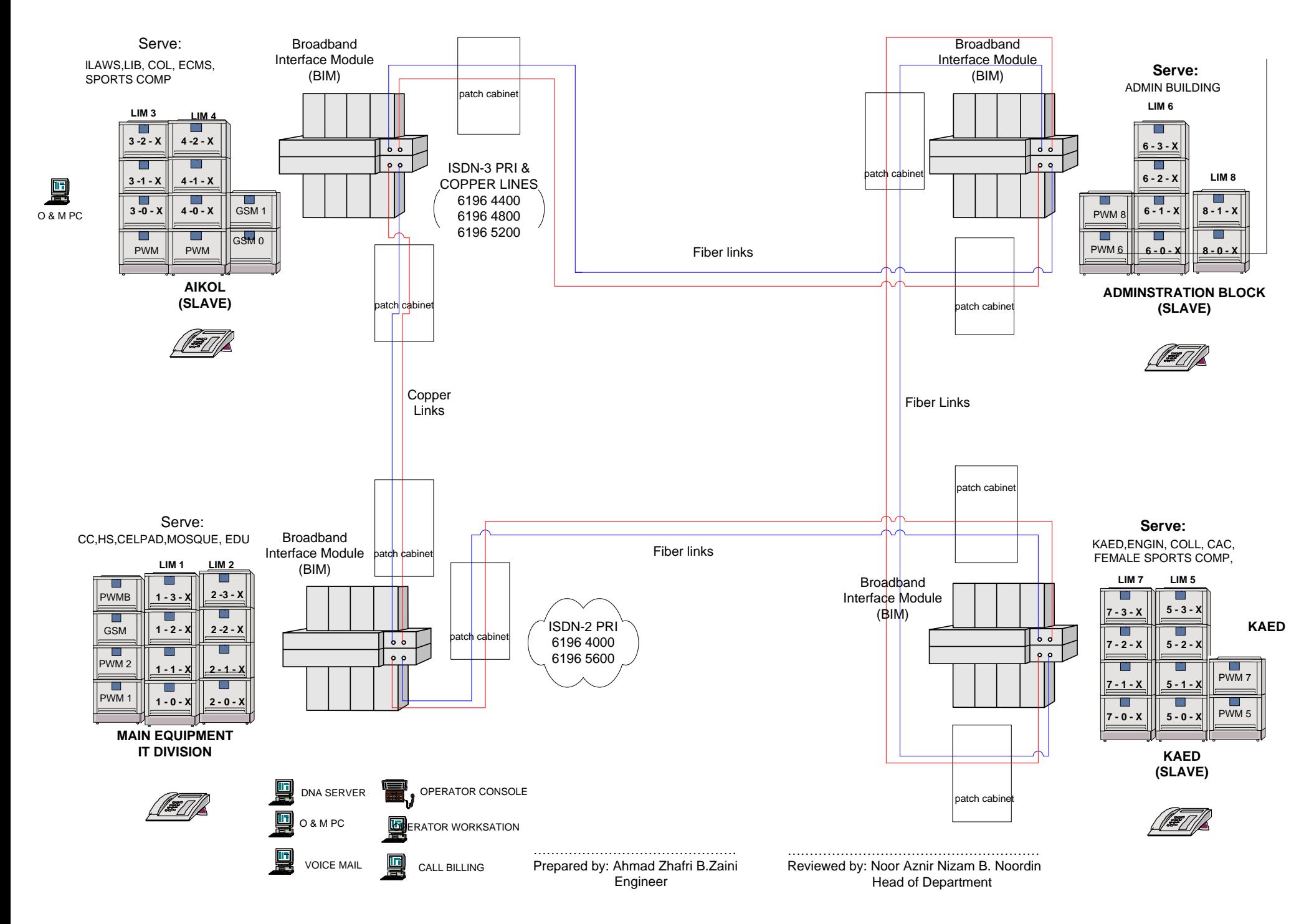

# **IIUM TELECOMMUNICATION SYSTEM ARCHITECTURE**

Version: 01 Revision: 00 Effective Date::01/05/2007

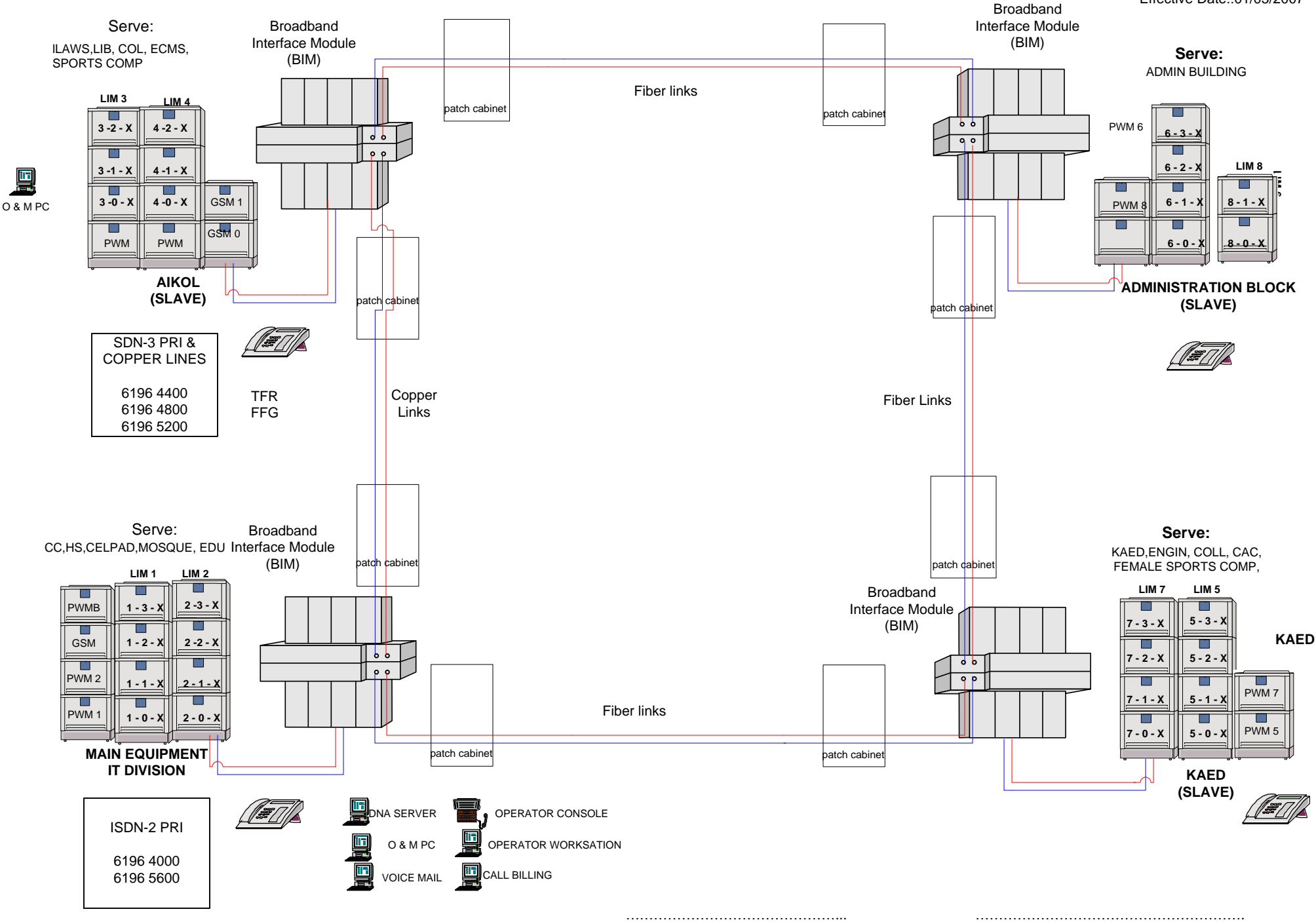

Prepared by: Ahmad Zhafri B. Zaini Reviewed by: Noor Aznir Nizam B.Noordin<br>Fingineer Reviewed by: Noor Aznir Nizam B.Noordin Head of Department